## テイクアウト使用ガイド しんしゃ しんしゃ しんこうしょう 必要ありません 注文をはじめよう

アプリのダウンロードは

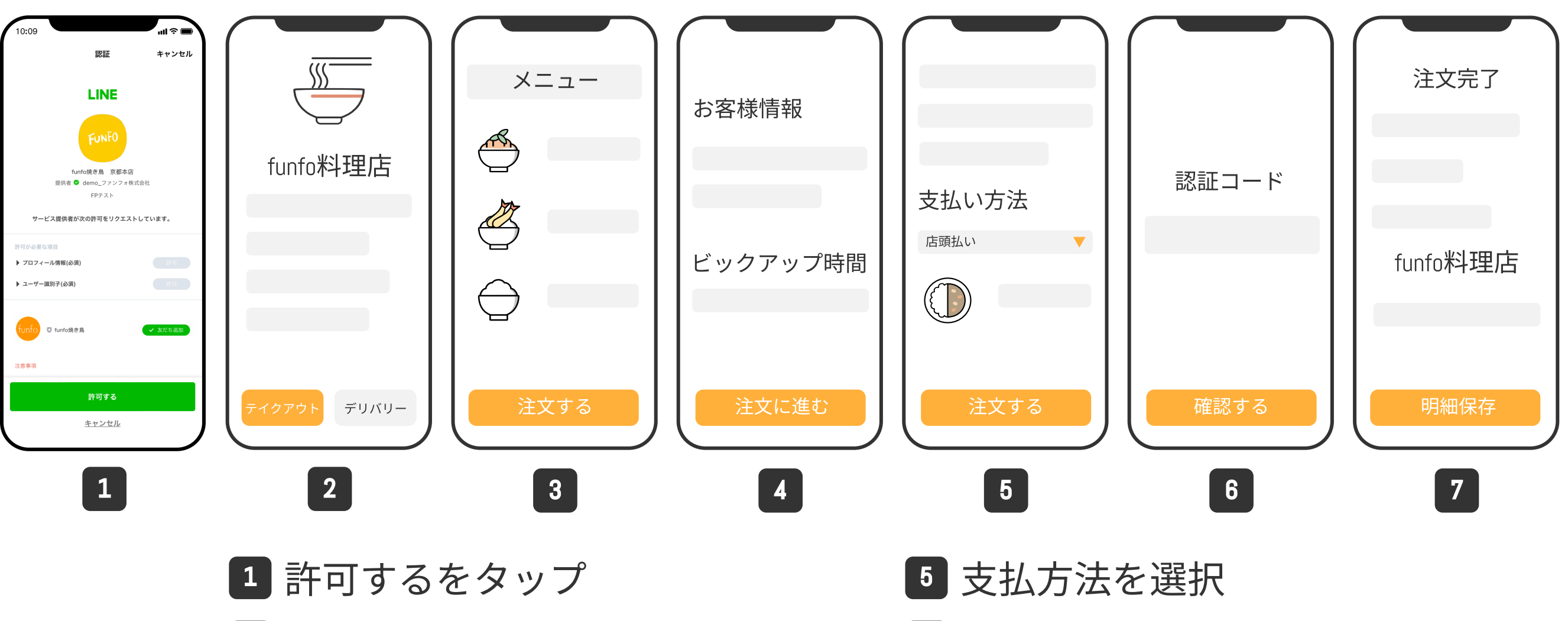

<sup>2</sup> テイクアウトをタップ

<sup>3</sup> 料理をカートに追加

<sup>4</sup> お客様情報を入力

- <sup>6</sup> 本人確認
- <sup>7</sup> 注文完了

注文完了後、注文完了のメールが届きます。 funfoアカウントをログインする場合、" <mark>4 </mark> "と" <mark>6 </mark> "はスキップ可能。